# **MYC Relaissteuerung**

Author DK1RI, Version V05.2, 20200501 This project can be found in [https://www.github.com/dk1ri](https://github.com/dk1ri) also.

## **Einleitung**

Dieses Gerät kann in einem MYC System verwendet werden, aber auch unabhängig davon mit (binären) Befehlen gesteuert werden. Die Befehle sind im Kapitel "Einbindung in das MYC System" beschrieben.

Das Interface arbeitet als Slave am I2C Bus oder kann über RS232 /USB gesteuert werden. Defaultmäßig sind alle Schnittstellen aktiv. Mit dem Initialisierungsbefehl können diese aber deaktiviert werden. Der Initialisierungsbefehl funktioniert aber immer.

#### **Beschreibung**

Die Eagledaten stehen bei [1].

Als Stromversorgung (7-12V) werden maximal 150mA benötigt.

Die Steuerung kann über I2C, USB oder RS232 erfolgen.

Diese Leiterplatte hat vier Relais mit je zwei Umschaltkontakten, 7 digitale Eingänge und 4 Eingänge, die sich jeweils analog (1024 Stufen Auflösung) oder digital auslesen lasen. Beim Analogbetrieb liegt die Eingangsspannung zwischen 0 und 5V (nicht isoliert und nicht geschützt mit pullup Widerständen). Der Eingangsspannungsbereich ist auf 0 - 1,1V umschaltbar. Der Eingangsspannungsbereich gilt für alle Eingänge, da die Referenzspannung umgeschaltet wird. Der Eingangsspannungsbereich wird im EERAM gespeichert.

Die Kondensatoren an den Eingängen müssen an die Verwendung angepasst werden. Hohe Werte begrenzen möglicherweise den Frequenzbereich und verhindern die Programmierung des Prozessors über ISP.

Da mit Version V04.0 der Leiterplatte die Beschreibung der Anschlüsse geändert wurde, ist die aktuelle Firmware nicht mit älteren Leiterplatten verwendbar!

# **Die Relaisausgänge sind nicht für das Schalten hoher Spannungen (> 60V) geeignet !!!**

#### **Einbindung in das MYC System**

Details zum MYC System stehen in [3]. Folgende Befehle werden akzeptiert:

Announce: 'Befehl &H00 'basic annoumement wird gelesen 'basic announcement is read Data "0;m;DK1RI; 4 Relais Bord;V05.1;1;190;1;32;1-1"

'Announce1: 'Befehl &H01 'liest digital Wert INP1

'

'read digital INP1 Data"1;as,INP1;1;0,0;1,1" ''Announce2: 'Befehl &H02 'liest digital Wert INP2 'read digital INP2 Data"2;as,INP2;1;0,0;1,1" ''Announce3: 'Befehl &H03 'liest digital Wert INP3 'read digital INP3 Data"3;as,INP3;1;0,0;1,1" ''Announce4: 'Befehl &H04 'liest digital Wert INP4 'read digital INP4 Data "4;as,INP4;1;0,0;1,1" ''Announce5: 'Befehl &H05 'liest digital Wert INP5 'read digital INP5 Data"5;as,INP5;1;0,0;1,1" ''Announce6: 'Befehl &H06 'liest digital Wert INP6 'read digital INP6 Data "6;as,INP6;1;0,0;1,1" ''Announce7: 'Befehl &H07 'liest digital Wert INP7 'read digital INP7 Data"7;as,INP7;1;0,0;1,1" ''Announce8: 'Befehl &H08 'liest digital Wert INP8 'read digital INP8 Data "8;as,INP8;1;0,0;1,1" ''Announce9: 'Befehl &H09 'liest digital Wert INP9 'read digital INP9 Data "9;as,INP9;1;0,0;1,1" 'Announce10: 'Befehl &H0A 'liest digital Wert INP10 'read digital INP10 Data "10;as,INP10;1;0,0;1,1" ''Announce11: 'Befehl &H0B 'liest digital Wert INP11 'read digital INP11 Data "11;as, INP11;1;0,0;1,1" ''Announce12: 'Befehl &H0C 'liest analog Wert INP1 'read analog INP1 Data "12;ap,INP1;1;1024;lin;-" ''Announce13: 'Befehl &H0D 'liest analog Wert INP2 'read analog INP2 Data "13;ap,INP2;1;1024;lin;-" ''Announce14: 'Befehl &H0E 'liest analog Wert INP3 'read analog INP3 Data "14;ap,INP3;1;1024;lin;-" ''Announce15: 'Befehl &H0F 'liest analog Wert INP4 'read analog INP4 Data "15;ap,INP4;1;1024;lin;-" ''Announce16: 'Befehl &H10 'liest digital alle 'read digital all Data"16;am,all;w, {0 to 4095}" ''Announce17: 'Befehl &H11 'schaltet Relais1 'switch relais1 Data "17;os,relais1;1;0,off;1,on" ''Announce18:

'

'Befehl &H12 'liest Status Relais1 'read state relais1 Data "18;as;as17" ''Announce19: 'Befehl &H13 'schaltet Relais2 'switch relais2 Data "19;os,relais2;1;0,off;1,on" ''Announce20: 'Befehl &H14 'liest Status Relais2 'read state relais2 Data "20;as;as19" ''Announce21: 'Befehl &H15 'schaltet Relais3 'switch relais3 Data "21;os,relais3;1;0,off;1,on" ''Announce22: 'Befehl &H16 'liest Status Relais3 'read state relais3 Data "22;as;as21" ''Announce23: 'Befehl &H17 'schaltet Relais4 'switch relais4 Data "23;os, relais4;1;0,off;1,on" ''Announce24: 'Befehl &H18 'liest Status Relais4 'read state relais4 Data "24;as;as23" ''Announce25: 'Befehl &H19 'schreibt Referenz default: 0:5V 1: 1.1V 'write reference voltage Data "25;oa;a" ''Announce26: 'Befehl &H1A 'liest Referenz default: 0:5V 1: 1.1V

Data "26;aa;as238" ''Announce27: 'Befehl &HF0 'announcement aller Befehle lesen 'read announcement lines Data "240;ln,ANNOUNCEMENTS;190;32" '

'read reference voltage

'Announce28: 'Befehl &HFC 'Liest letzten Fehler 'read last error Data "252;aa,LAST ERROR;20,last error" '

'Announce29: 'Befehl &HFD 'Geraet aktiv antwort 'Life signal Data "253;aa,MYC INFO;b,ACTIVE"

'Announce30: 'Befehl &HFE : 'eigene Individualisierung schreiben 'write individualization Data "254;ka,INDIVIDUALIZATION;20,NAME,Device 1;b,NUMBER,1;a,I2C,1;b,ADRESS,8,{0 to 127};a,SERIAL,1"

'Announce31: 'Befehl &HFF : 'eigene Individualisierung lesen 'read individualization Data "255;la,INDIVIDUALIZATION;20,NAME,Device 1;b,NUMBER,1;a,I2C,1;b,ADRESS,8,{0 to 127};a,SERIAL,1;b,BAUDRATE,0,{19200};3,NUMBER\_OF\_BITS,8n1"

## **Fehlermeldungen**

Der Befehl &HFC liefert den letzten Fehler im Format: aktuelle Befehlsnummer - Fehler - Befehlsnummer beim Auftritt des Fehlers Dazu werden die empfangenen Befehle von 0 bis 255 umlaufend gezählt. Nach 254 korrekten Befehlen wird der Fehlereintrag gelöscht.

## **Reset**

'

'

Ist der Reset Jumper JP5 beim Anlegen der Versorgungsspannung überbrückt, werden wieder die Defaultwerte eingelesen. Dies ist hilfreich, wenn die aktuelle I2C Adresse verloren gegangen ist.

## **Watchdog**

Es gibt einen kompletten Hardware-reset, wenn die Hauptschleife länger als 2 Sekunde dauert.

Zusätzlich gibt es drei weitere Watchdogs, die in der vorliegenden Firmware für Tests und "nicht MYC Betrieb" nach ca 10 Sekunden ansprechen. Für "MYC Betrieb" sollte der Wert auf 1 Sekunde gesetzt werden.

Die Befehlseingabe und Ausführung muss in dieser Zeit beendet sein. Danach werden die bereits empfangenen Daten gelöscht. Dies soll falsche Eingaben vermeiden. Mit dem &HFC "letzten Fehler" Befehl kann man Eingabefehler sehen.

Bei einem I2C Lesebefehl müssen die Daten innerhalb dieser Zeit vom I2C Master abgeholt werden. Danach werden die Daten gelöscht. Neue Befehle können erst eingegeben werden, wenn alle Daten abgeholt wurden oder die Watchdog Zeit abgelaufen ist. Wird die RS232 / USB Schnittstelle verwendet, werden die Daten sofort ausgegeben.

Bei einem I2C BusLock (SDA pin auf 0) erfolgt auch ein I2C reset.

# **Software**

Die Steuerung übernimmt ein AVR Mikrocontroller Atmega168 oder größer.

Das aktuelle Bascom Programm verwendet einen Atmega328.

Die Software wurde in BASCOM geschrieben [2]

Um das Programm zu kompilieren, muss das Verzeichnis common\_1.10 [6] in das Verzeichnis mit dem Programm kopiert werden

## **Programmierung des Prozessors**

Zur Programmierung des Prozessors ist ein 6poliger ISP Stecker JP6 vorgesehen. Die Fuses müssen möglicherweise programmiert werden (siehe Bascom Programm) !! Prozessortyp und Frequenz müssen gegebenenfalls angepasst werden.

Der Jumper J1 sollte während der Programmierung entfernt werden.

## **Serielle (RS232 / USB) Schnittstelle**

Schnittstellenparameter: 19k2 8N1

**Alternativ** zur RS232 Schnittstelle kann die USB Platine UM2102 von ELV verwendet werden. Die USB Platine wird plan auf der Oberseite der Interfaces verlötet: der USB Stecker zeigt zum Rand. Die mittleren 4 pins des Verbinders ST2 sind mit dem 4 Anschlusspunkten JP7 auf dem Interface zu verbinden. USB Platine und Interface müssen voneinander isoliert werden. Die Stromversorgung erfolgt dann über USB.

# **I2C Schnittstelle**

Die Default Adresse ist 4.

Mit dem Befehl &HFE03<n> kann die Adresse in n (1 … 127) geändert werden.

Pullup Widerstände R3 / R4 müssen immer bestückt werden (1k – 10k).

Mit JP2 kann festgelegt werden, ob der I2C Bus mit 3V oder 5V betrieben wird.

Bei anderer I2C Spannung als 3V kann R5 / R6 angepasst werden.

Wenn auf den 3V Betrieb völlig verzichtet werden soll, kann IC3 (PCA9517), R1, R2, R5, R6, JP2 entfallen und alternativ wird JP3 und JP4 bestückt.

Ganz ohne I2C kann auch SL1, SL2, JP3, JP4 entfallen.

Der Gesamtwiderstand am I2C Bus sollte bei 1 bis 10 kOhm je nach Leitungslänge liegen. Mit IC3 muss R1 / R2 (<=10k) bestückt werden. Wenn auf IC3 verzichtet wird und JP3 / JP4 verwendet wird,, muss berücksichtigt werden, dass R1 / R2 parallel zu R3 / R4 liegt. R1 / R2 kann also gegebenenfalls entfallen.

SL1 und SL2 sind parallel geschaltet. Ein Anschluss kann zur Weitergabe des I2C Signals an das nächste Gerät verwendet werden.

Um Buslocks zu vermeiden, wird circa alle 200ms geprüft, ob das SDA Signal auf "0" liegt. Ist das 50 mal hintereinander der Fall, wird die I2C Schnittstelle neu gestartet.

Bei Bestückung mit der USB Schnittstelle muss die Stromversorgung darüber angeschlossen werden, auch wenn nur I2C verwendet werden soll.

# **SMD**

Die Leiterplatte ist teilweise mit SMD bestückt. Bei den nötigen Bauteilen sind das aber nur relativ große Bauteile.

## **Stromversorgung**

Die Stromversorgung ist 7- 15V, Stromaufnahme ca. 150mA max.

# **Bestückung der Leiterplatte**

Verwendung von ISP: JP6

Mit I2C: Siehe I2C oben.

Mit serieller Schnittstelle:

Bei Verwendung der RS232 Schnittstelle wird IC2, IC4 und C6 – C9 bestückt. Alternativ dazu kann der USB Modul UM2102 verwendet werden. Dann darf IC2 nicht bestückt werden!

## **Anschlüss**e

Ansicht: RS232, I2C , Stromanschluss vorne, Leitungsanschlüsse hinten, von links nach rechts:

X3

- 1 Relais1 Kontakt 1 Ruhe
- 2 Relais1 Kontakt 1 Mittelanschluss
- 3 Relais1 Kontakt 1 aktiv
- 4 Relais1 Kontakt 2 Ruhe
- 5 Relais1 Kontakt 2 Mittelanschluss
- 6 Relais1 Kontakt 2 aktiv
- 7 Relais2 Kontakt 1 Ruhe
- 8 Relais2 Kontakt 1 Mittelanschluss
- 9 Relais2 Kontakt 1 aktiv
- 10 Relais2 Kontakt 2 Ruhe
- 11 Relais2 Kontakt 2 Mittelanschluss
- 12 Relais2 Kontakt 2 aktiv

# X4

- 1 Relais3 Kontakt 1 Ruhe
- 2 Relais3 Kontakt 1 Mittelanschluss
- 3 Relais3 Kontakt 1 aktiv
- 4 Relais3 Kontakt 2 Ruhe
- 5 Relais3 Kontakt 2 Mittelanschluss
- 6 Relais3 Kontakt 2 aktiv
- 7 Relais4 Kontakt 1 Ruhe<br>8 Relais4 Kontakt 1 Mittel
- 8 Relais4 Kontakt 1 Mittelanschluss
- 9 Relais4 Kontakt 1 aktiv
- 10 Relais4 Kontakt 2 Ruhe
- 11 Relais4 Kontakt 2 Mittelanschluss
- 12 Relais4 Kontakt 2 aktiv

 $X<sub>5</sub>$ 

- 12 GND
- 1 Eingang 1 analog/digital
- 2 Eingang 2 analog/digital
- 3 Eingang 3 analog/digital
- 4 Eingang 4 analog/digital
- 5 Eingang 5 digital
- 6 Eingang 6 digital
- 7 Eingang 7 digital<br>8 Eingang 8 digital
- 8 Eingang 8 digital
- 9 Eingang 9 digital
- 10 Eingang 10 digital
- 11 Eingang 11 digital

Power

Tip 12V

Ring GND

RS232 (Buchse)

- $\frac{5}{2}$  GND<br>2 TX (F
- TX (PC Eingang)
- 3 RX (PC Ausgang)

I2C

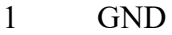

- 2 SCL
- 3 SDA

Während des normalen Betriebs muss der Jumper J3 gesteckt sein.

#### **Jumper**

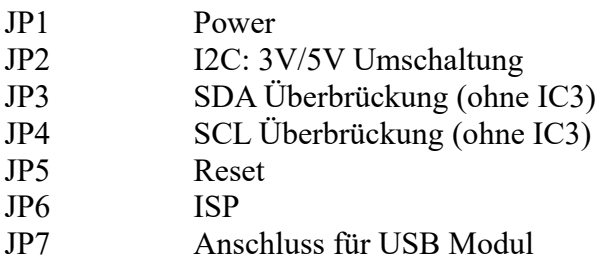

## **Versionen**

Diese Beschreibung gilt für die Leiterplattenversion 05.0 Bascom Version 05.1

## **Copyright**

Die Ideen in diesem Dokument unterliegen der GPL (Gnu Public Licence V2) soweit keine früheren, anderen Rechte betroffen sind.

Die Verwendung der Unterlagen erfolgt auf eigene Gefahr; es wird keinerlei Garantie /

Gewährleistung / Produkthaftung übernommen.

The ideas of this document can be used under GPL (Gnu Public License V2) as long as no earlier other rights are affected.

The usage of this document is on own risk, there is no warranty.

#### **Referenzen**

- 1] [dk1ri.de/dhw/relaissteuerung\\_eagle.zip](http://www.dk1ri.de/dhw/relaissteuerung_eagle.zip)
- [2] [dk1ri.de/dhw/relaissteuerung\\_basom.zip](http://www.dk1ri.de/dhw/relaissteuerung_bascom.zip)
- [3] [dk1ri.de/myc/MYC.pdf](http://www.dk1ri.de/myc/MYC.pdf)
- [3] <https://www.dk1ri.de/myc/MYC.pdf>
- [4] <https://dk1ri.de/myc/Description.txt> oder<https://dk1ri.de/myc/Description.pdf>(englisch)<br>[5] https://dk1ri.de/myc/Definitions.txt oder https://dk1ri.de/myc/Definitions.pdf (englisch)
- <https://dk1ri.de/myc/Definitions.txt> oder<https://dk1ri.de/myc/Definitions.pdf>(englisch)
- **[**6] [https://dk1ri.de/dhw/common\\_1.10.zip](https://dk1ri.de/dhw/common_1.10.zip)